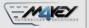

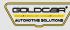

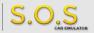

# **BMW ESL**

S.O.S Car Simulator instruction manual

## ESL/ELV REPLACEMENT PROGRAM

Page 2

Program introduction

MIN. VERSION

РНОТО

VIDEO

Page 3

**BMW ESL** 

001

0

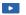

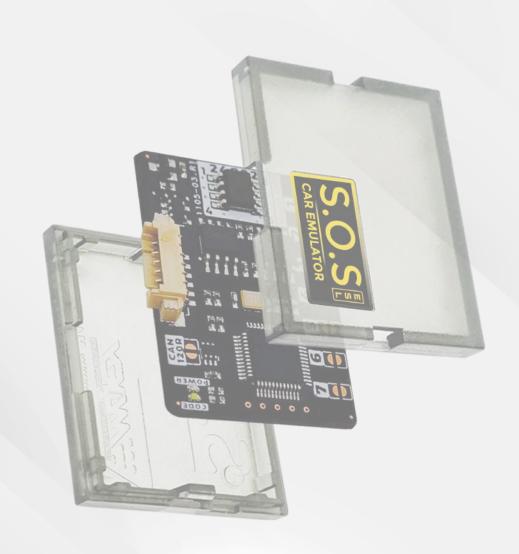

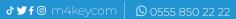

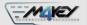

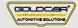

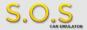

# **Program introduction**

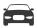

## **Example cars**

The emulator replaces the **Electronic Steering Lock (ESL)** signal. Symptoms of a malfunctioning or damaged ESL:

- The car doesn't start
- The car doesn't react to the start & stop button
- ESL warning light icon (red or yellow) lights up on the dashboard

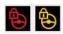

For the emulator to start, it needs to be connected to the car's wiring alter disconnecting it from a damaged ESL. The original ESL needs to be removed from the car.

it is necessary to reset the fault counter in the CAS module.

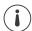

## **Program Usage**

The emulator can be used with BMW / MiNi vehicles equipped with a 3 or 4-pin ESL plug

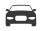

## **Example cars**

#### **BMW**

Series 1 EB 8 1, E82, E87, E88

Series 3

E90, E91, E92, E93

Series 5

E60,E61

Series 6

E63, E64

#### MINI

R55 R56

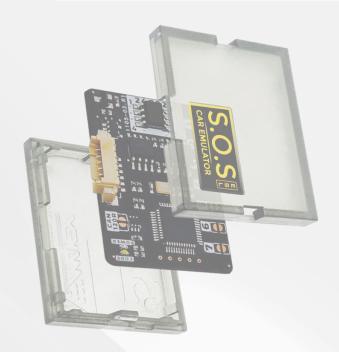

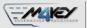

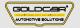

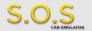

## **BMW ESL**

### **BMW**

Series 1

EB 8 1, E82, E87, E88

Series 3

E90, E91, E92, E93

Series 5

E60,E61

Series 6

E63, E64

#### **MINI**

R55 R56

Disconnect plug from the ESL and remove the ESL module from the car

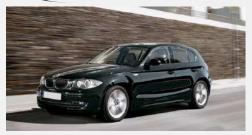

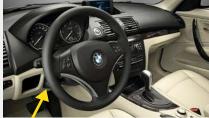

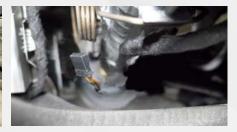

To choose the program you have to solder specific jumpers on the bock of the Emulator:

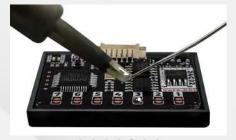

7654320

Connect the Emulator to the ESL plug according the diagram on the right

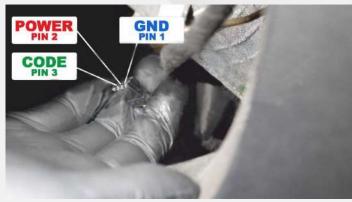

"Start the car.

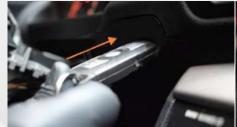

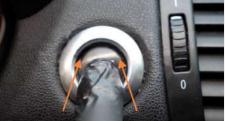

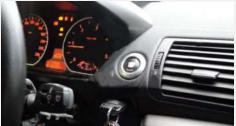

The original ESL needs to be removed from the car.